# ESc 101: Fundamentals of Computing

### Lecture 2

<span id="page-0-0"></span>Jan 4, 2010

## REVISITING THE ADDITION PROGRAM

- We start by revisiting the addition program in all three languages.
- We also revisit the execution of the machine language program to emphasize the way computation happens inside a computer.

### - read memory location 001 - read memory location 010 - add two numbers read - store the result in memory location 001

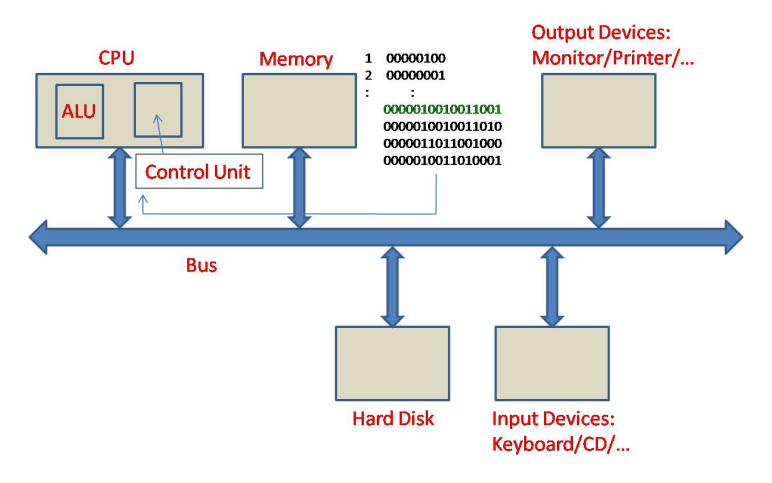

Step 1: Bring 0000010010011001 to CPU 0000010010011001 = Bring data stored in memory location 001 to CPU

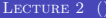

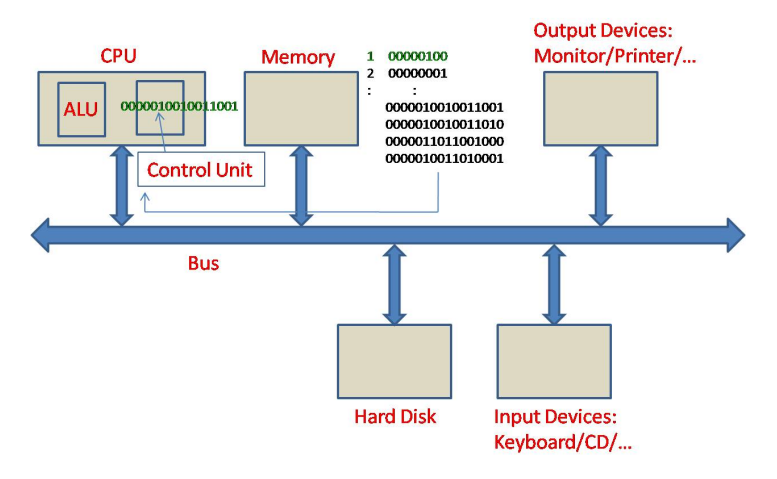

Step 2: Execution of 0000010010011001 in Control Unit Brings data stored in location 1, number 4, to CPU

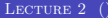

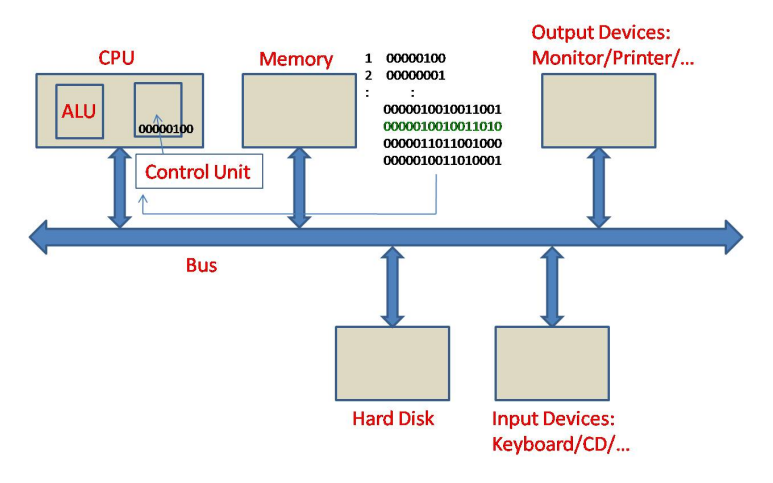

Step 3: Bring 0000010010011010 to CPU 0000010010011010 = Bring data stored in memory location 010 to CPU

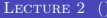

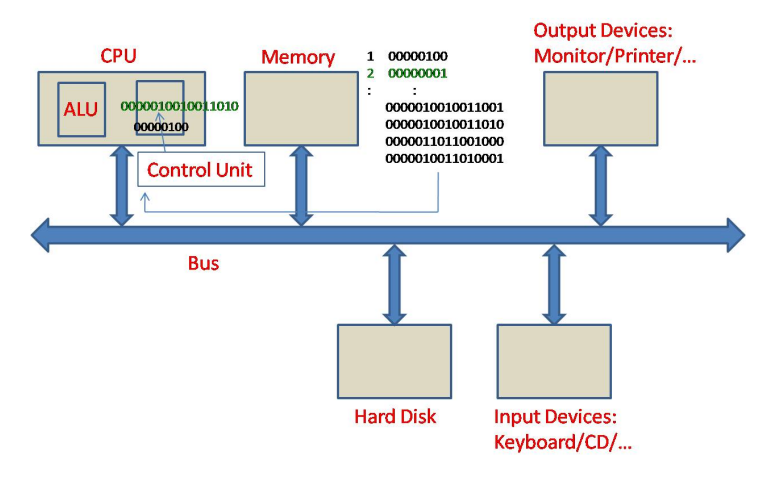

Step 4: Execution of 0000010010011010 in Control Unit Brings data stored in location 2, number 1, to CPU

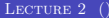

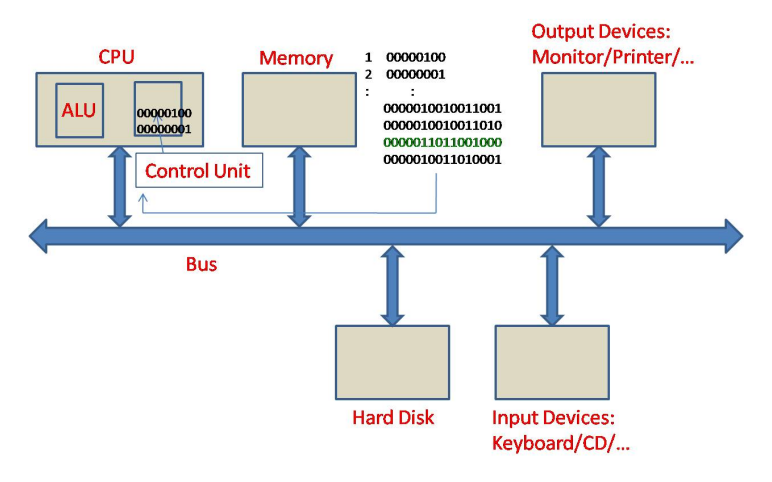

#### Step 5: Bring 0000011011001000 to CPU 0000011011001000 = Add two stored numbers

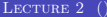

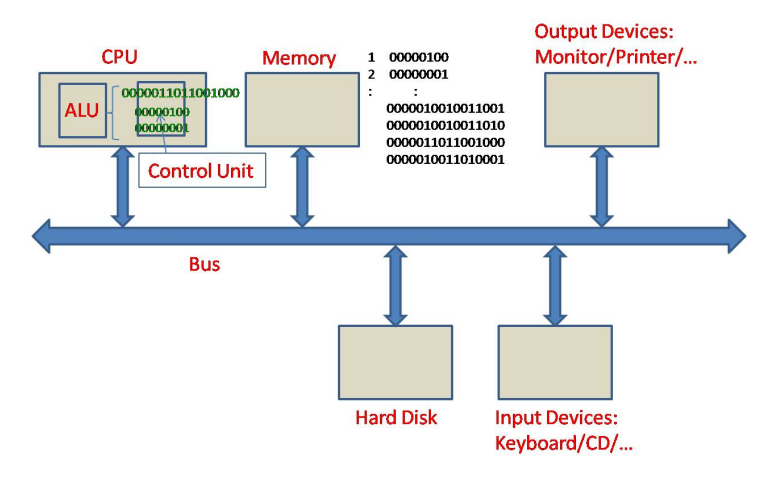

Step 6: Execution of 0000011011001000 in Control Unit Adds two numbers inside CPU using ALU

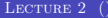

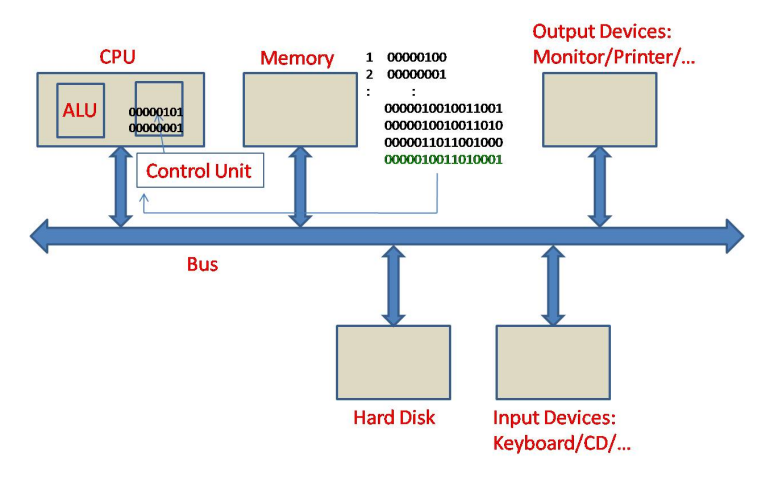

Step 7: Bring 0000010011010001 to CPU 0000010011010001 = Store number in ALU to memory location 001

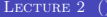

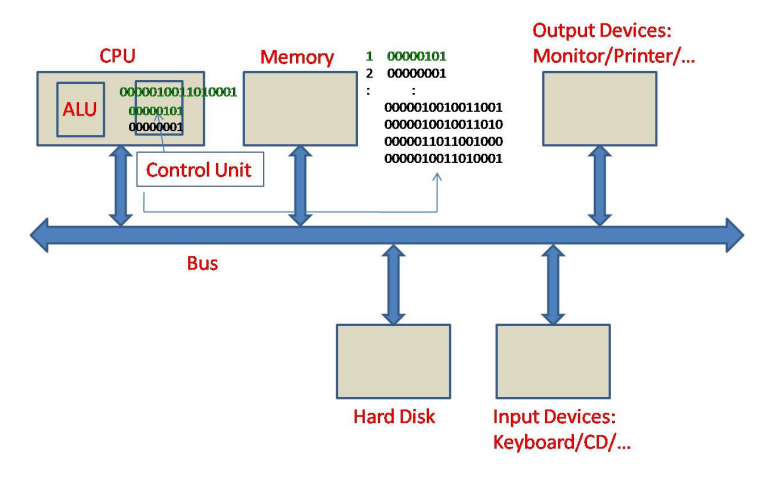

#### Step 8: Execution of 0000010011010001 in Control Unit Stores data stored in ALU, number 5, in location 1

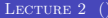

## Example Program in Assembly Language

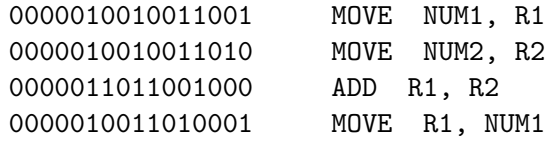

Move contents of memory location NUM1 to CPU register R1 Move contents of memory location NUM2 to CPU register R2 Add contents of R1 and R2 and store the result in R1 Move the contents of R1 to memory location NUM1

# ADDING TWO NUMBERS IN C

```
main()
{
    int num1;
    int num2;
    scanf("%d", &num1);
    scanf("%d", &num2);
    num1 = num1 + num2;
    printf("%d", num1);
}
```
# IMPORTANT CONCEPTS

- Logging in: give your credentials to the login program
- Directory Structure: Data and programs are organized in files on Hard Disk.
- Creating, removing, parsing directories: Done by the shell program; use commands ls, cd, mkdir, rmdir etc.
- Creating and removing files: Use commands vi, emacs, rm etc.
- Compiling C program: use gcc.